## **Microsoft Azure Dev Tools for Teaching**

(tidigare Microsoft Imagine)

LÄNK : https://azureforeducation.microsoft.com/devtools

Azure for Dev Tools är en tjänst till tillhandahålls av Microsoft i syfte att ge studenter/lärare möjlighet att utvärdera och förstå Informationsteknologi. Programvaror och tjänster som tillhandahålls via Azure for Dev Tools och får inte användas för högskolans drift eller i kommersiellt syfte. I *Microsoft Azure Dev Tools* ingår bl.a. senaste versionen av Windows, men här hittar du inte Microsoft Office. Office-verktygen når du istället via tjänsten Office 365, www.office.com, med ditt vanliga JU-konto.

Studenter loggar in med sitt användarnamn följt av @student.ju.se och anställda med sitt användarnamn följt av @ju.se.

Du har bara tillgång till *Microsoft Azure Dev Tools* under tiden du är aktiv student eller har en anställning på JU. Du har rätt att nyttja de installerade programmen även efter avslutade studier/anställning men kan inte ladda ner eller begära nya licensnycklar.

JU kan inte styra över tillgänglighet, funktion och utbud kopplat till *Microsoft Azure Dev Tools-*webbplatsen och kan inte rätta till eventuella fel eller störningar. Vid problem får man försöka vid ett senare tillfälle eller kontakta Microsoft direkt. JU kan inte heller ta ansvar för den enskildes installation, ge support för den eller ta ansvar för eventuella fel. Om du nyttjar denna gratistjänst är du hänvisad till de anvisningar som finns tillgängliga via *Microsoft Azure Dev* Tools officiella hjälpsidor.

När du laddar ned ett program gör du det i något som liknar en webbhandelsplats. I ett skede i nedladdningsprocessen visas en så kallad produktnyckel. Produktnycklar är personliga. Anteckna den eftersom du behöver den vid installation för att bekräfta din rätt till installation. Om du tappar bort nyckeln går den att få fram igen på samma ställe som du laddar ned programmen.

Efter nedladdning av en \*.iso eller \*.img fil kan du t.ex. bränna ner din programvara på en CD/DVD-skiva för att sedan kunna installera den på din dator. Du kan också montera den i virtuell CD/DVD spelare i Windows.

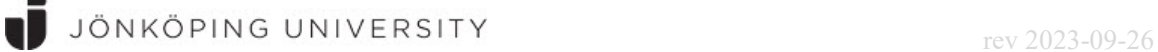

## *Starta din prenumeration genom att besöka webbsidan nedan:*

https://azureforeducation.microsoft.com/devtools

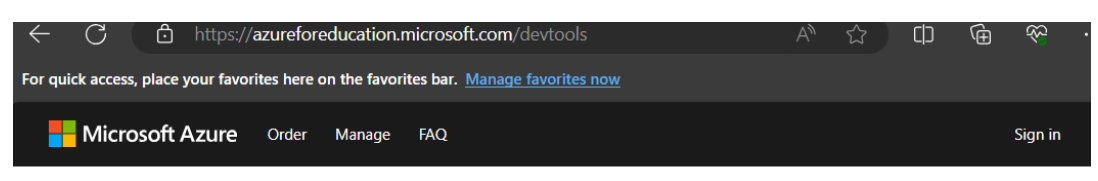

Students-you're almost there! The developer tools and learning resources that were previously part of your Imagine account are now available with Azure Dev Tools for Teaching. Sign in using the button below-you'll be taken to a page requesting you to sign in using a Microsoft Account. Learn about Microsoft Accounts here.

Note: Please use the email you provided for your previous Imagine subscription access when creating a new Microsoft Account.

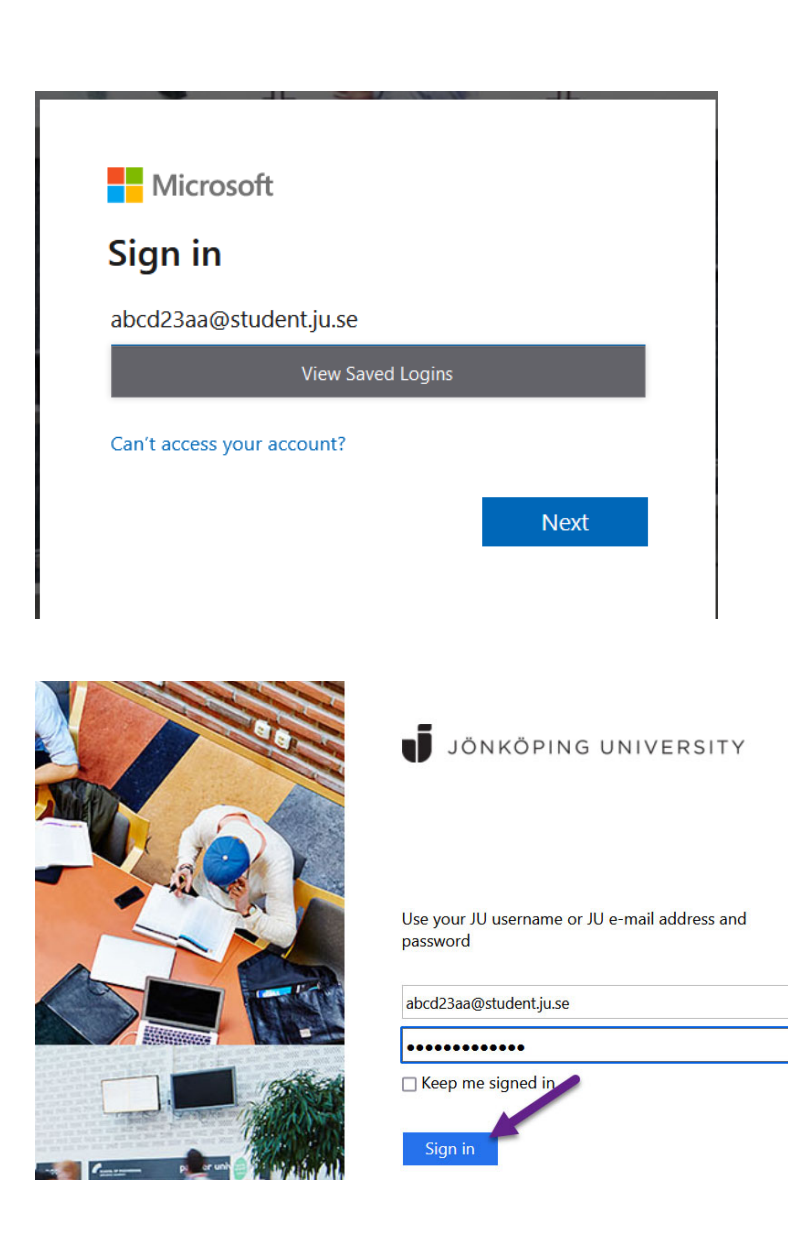

Sign In

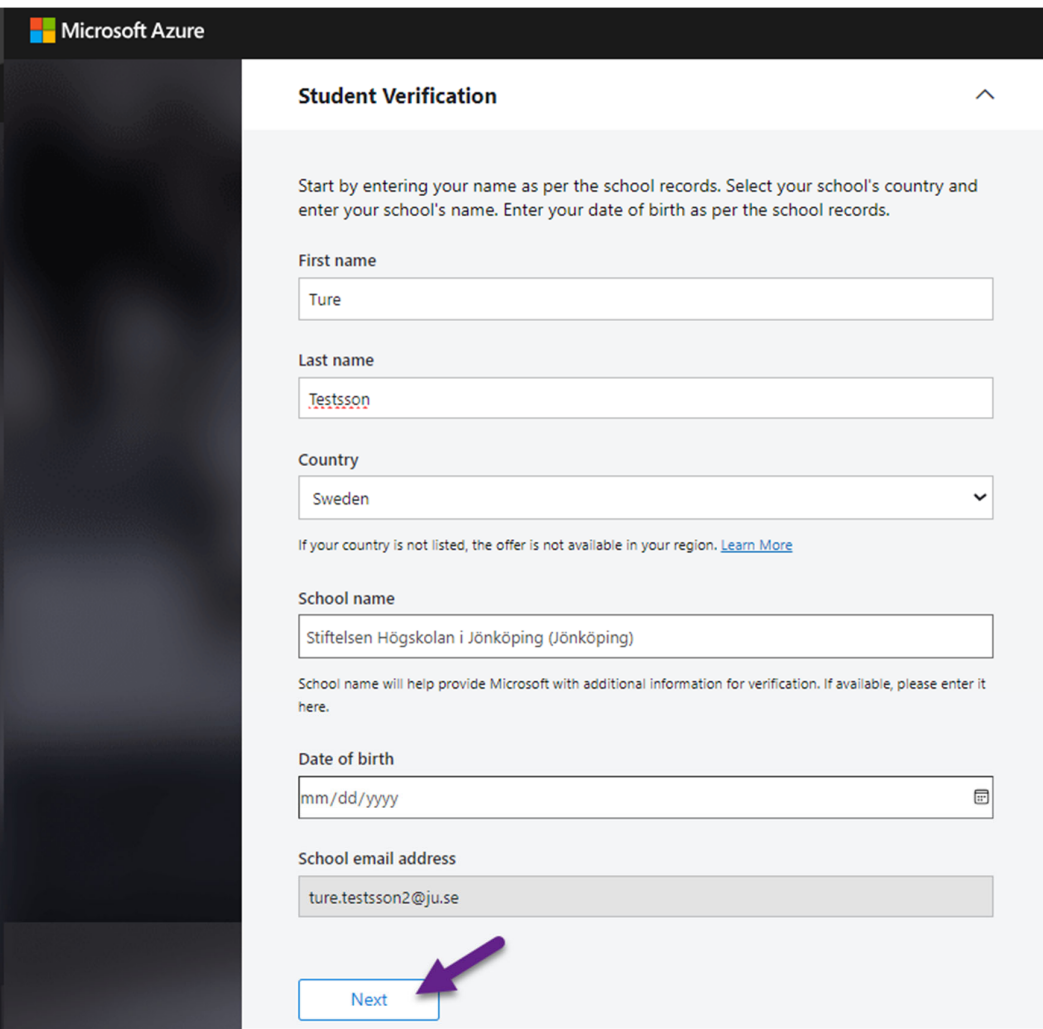

JÖNKÖPING UNIVERSITY<br>
rev 2023-09-26

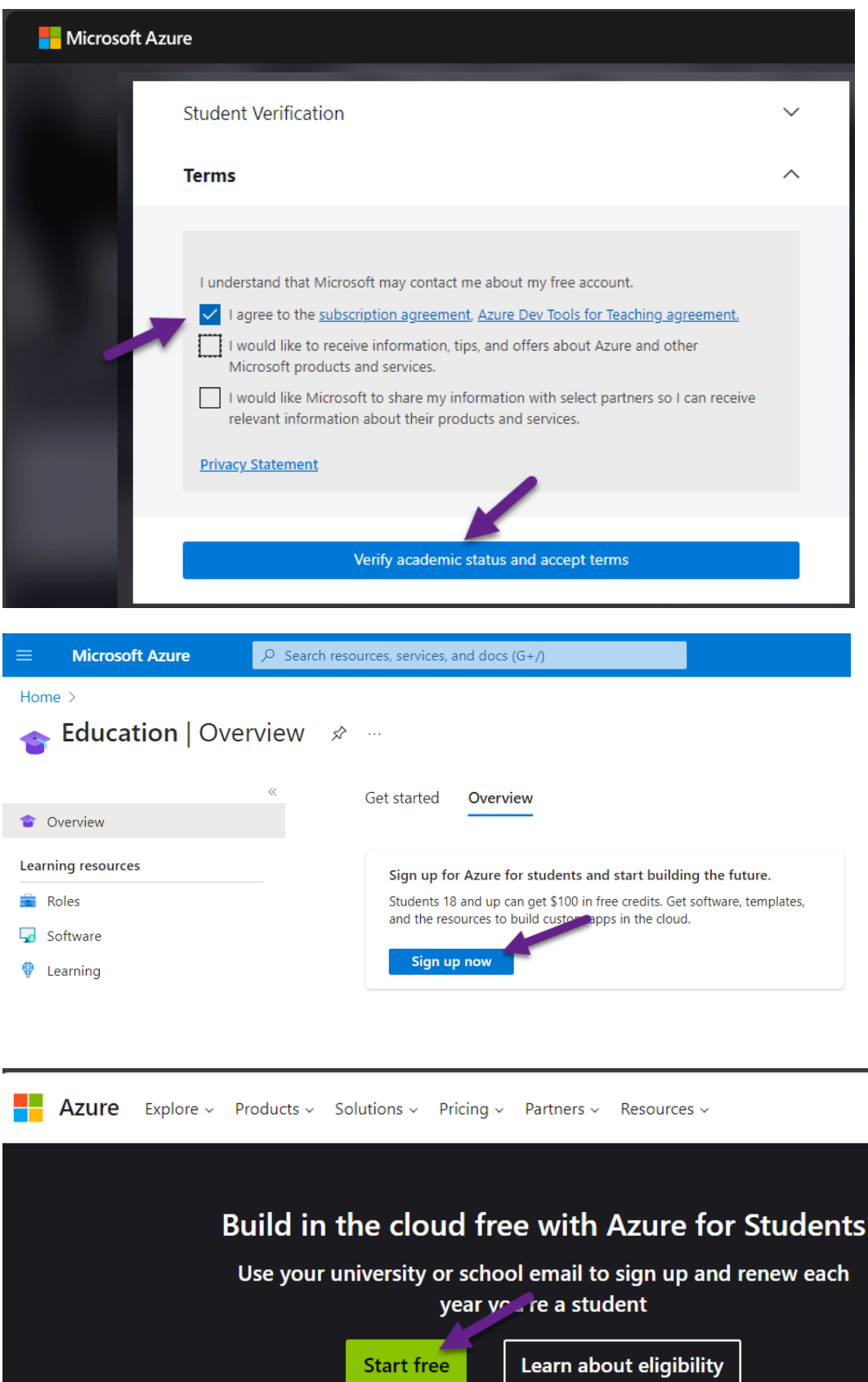

**Start free** 

JÖNKÖPING UNIVERSITY<br>
rev 2023-09-26

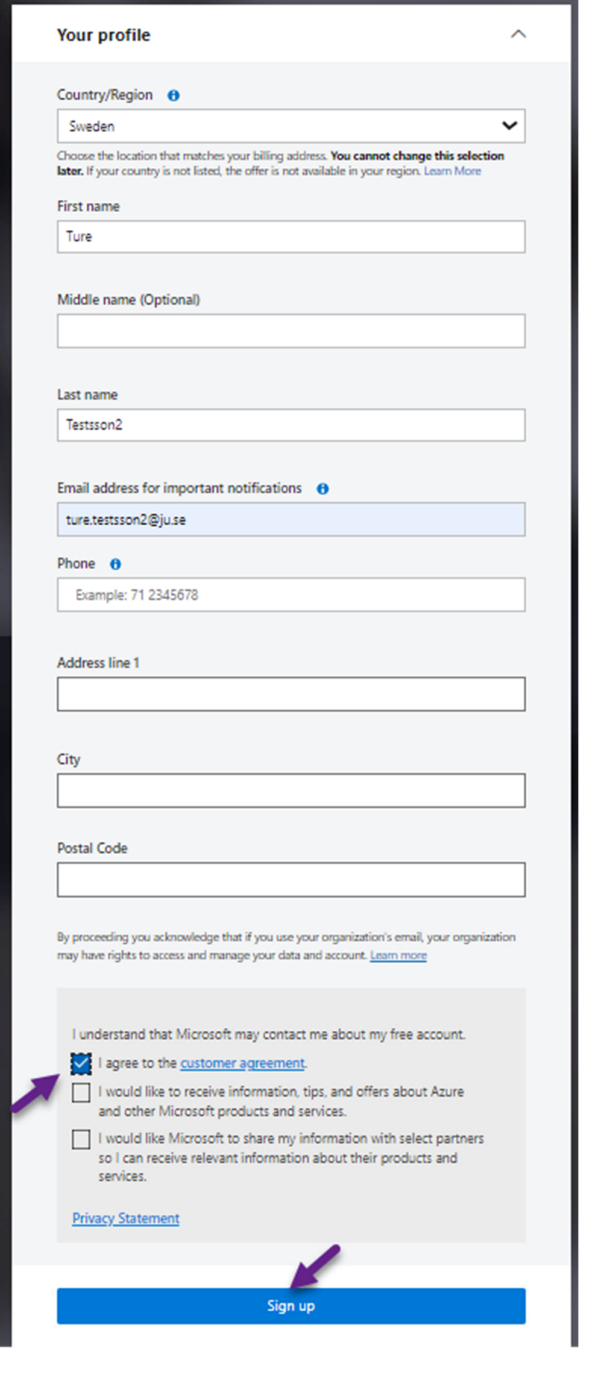

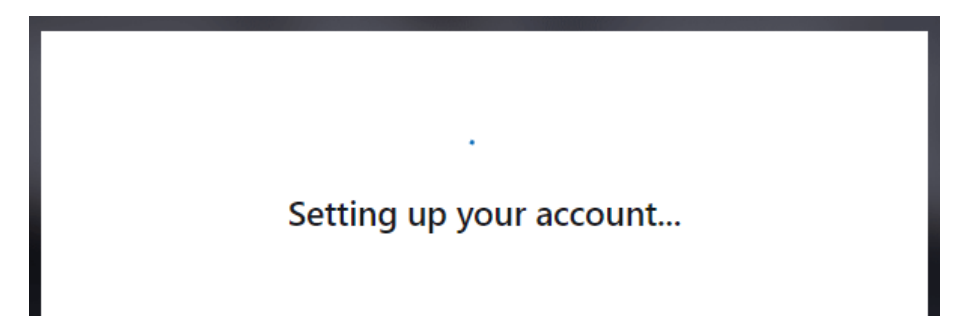

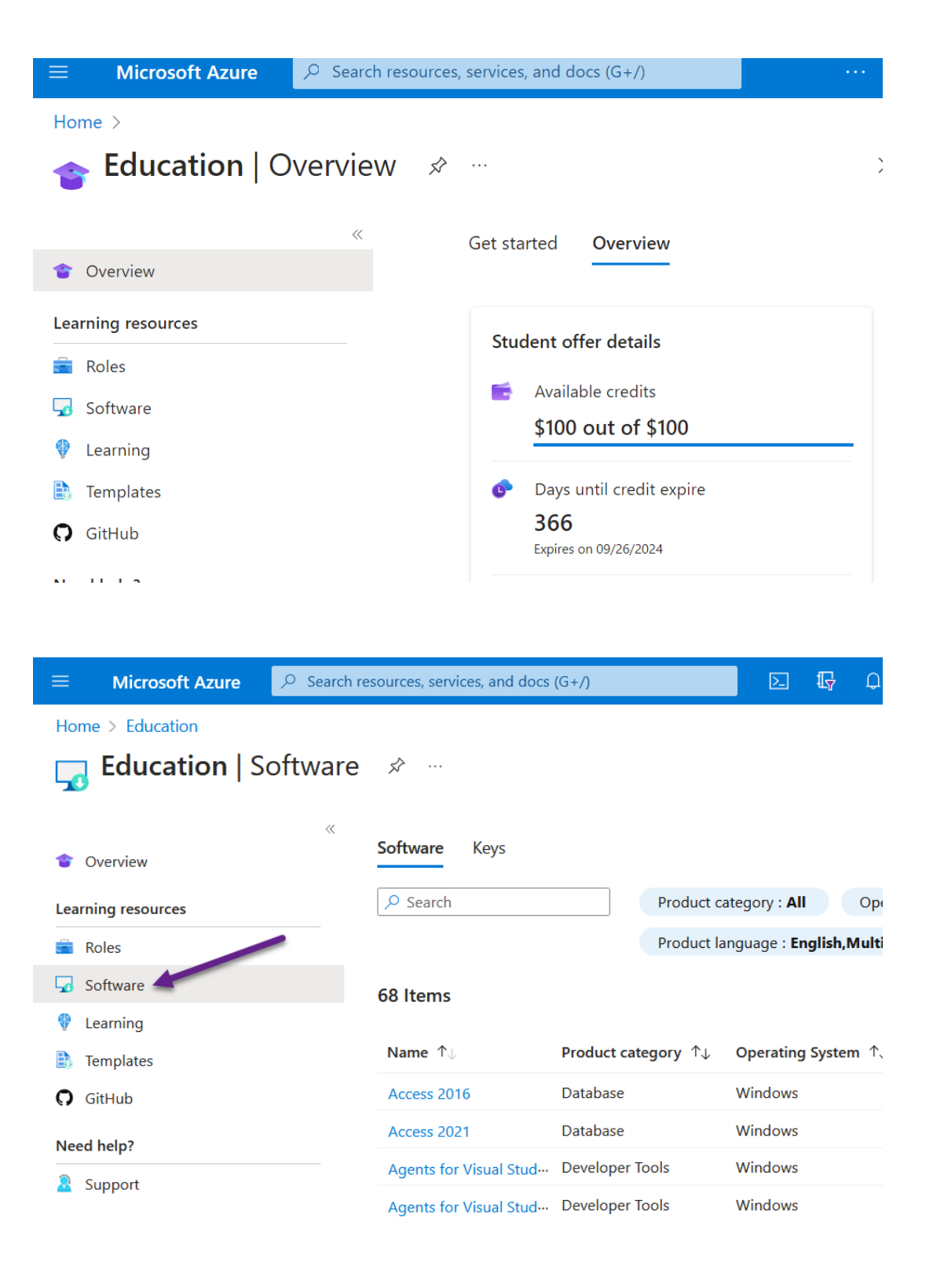

JÖNKÖPING UNIVERSITY<br>
rev 2023-09-26

För att exempelvis ladda ner programvaran "Visio Professional 2021" Klicka på titeln. Då öppnas till höger på sidan en länk till din personliga licensnyckel ("Key") och en länk för nedladdning av installationsmedia "Download".

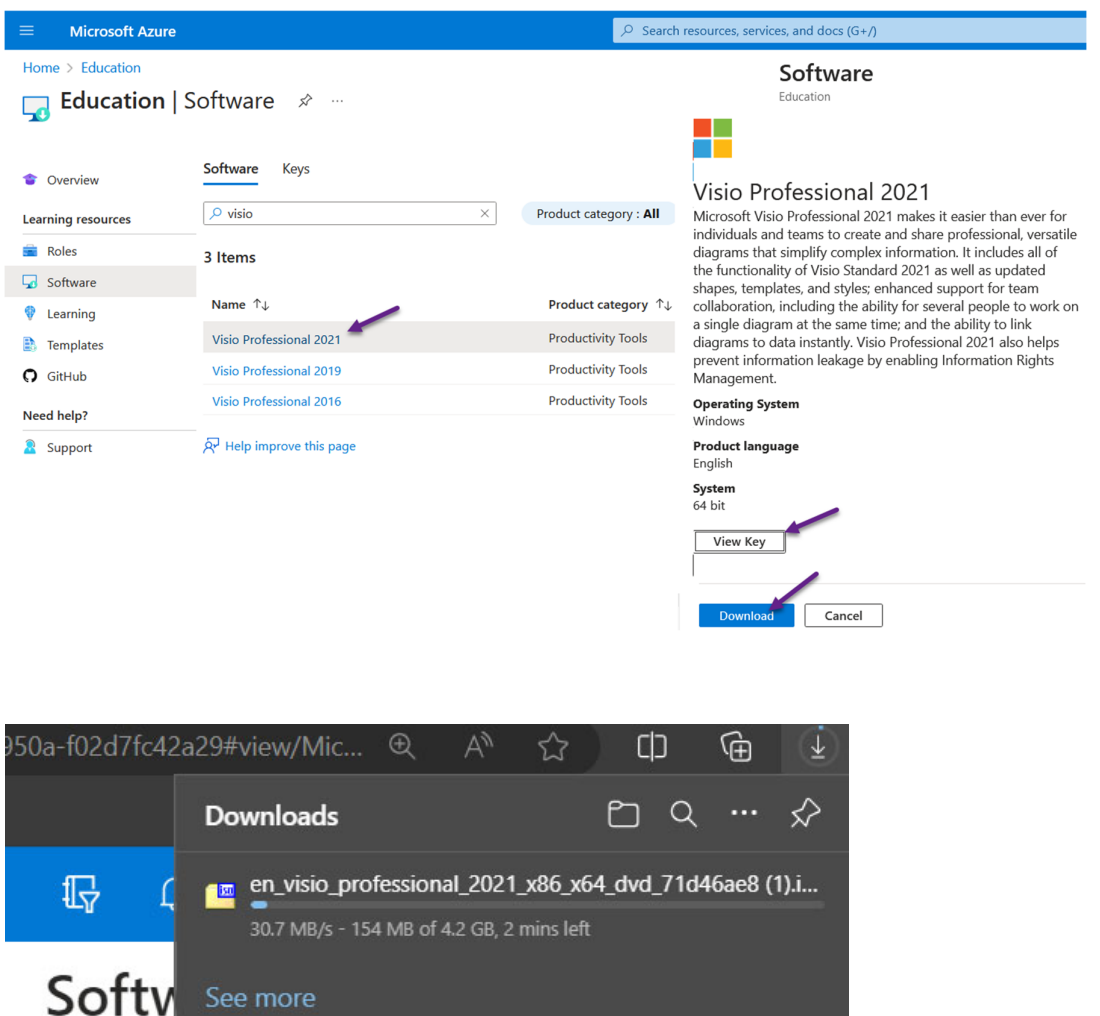

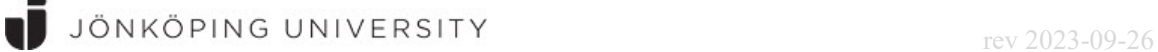

Högerklicka och välj "Open with" > "Windows Explorer"

Installationsfilerna blir nu tillgängliga som en ny enhet under "This computer"

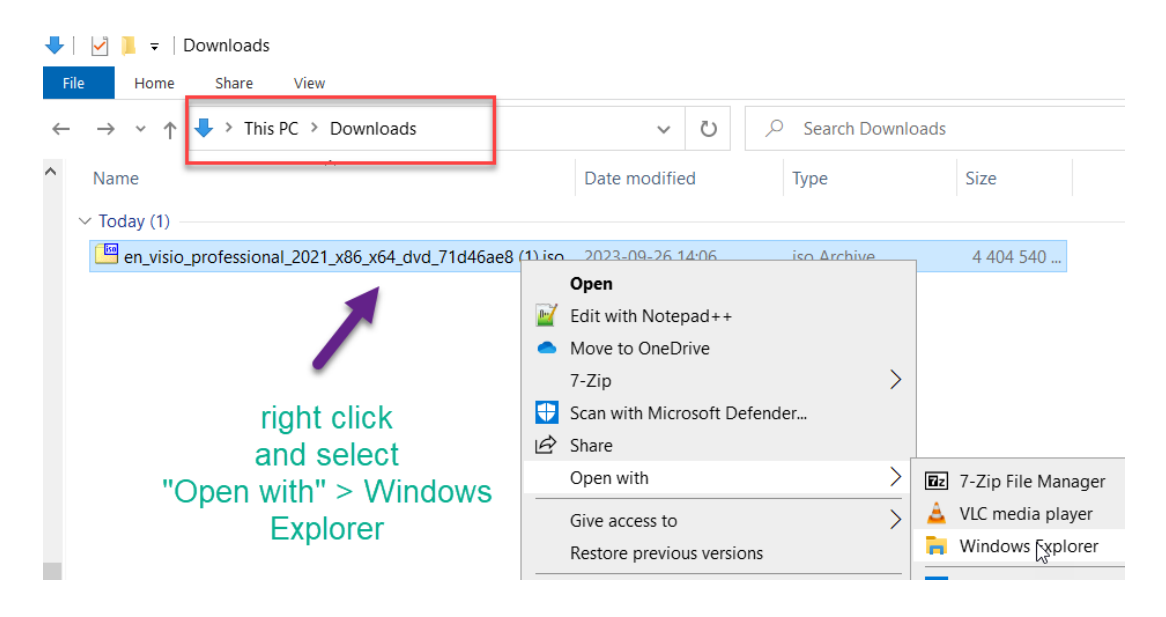

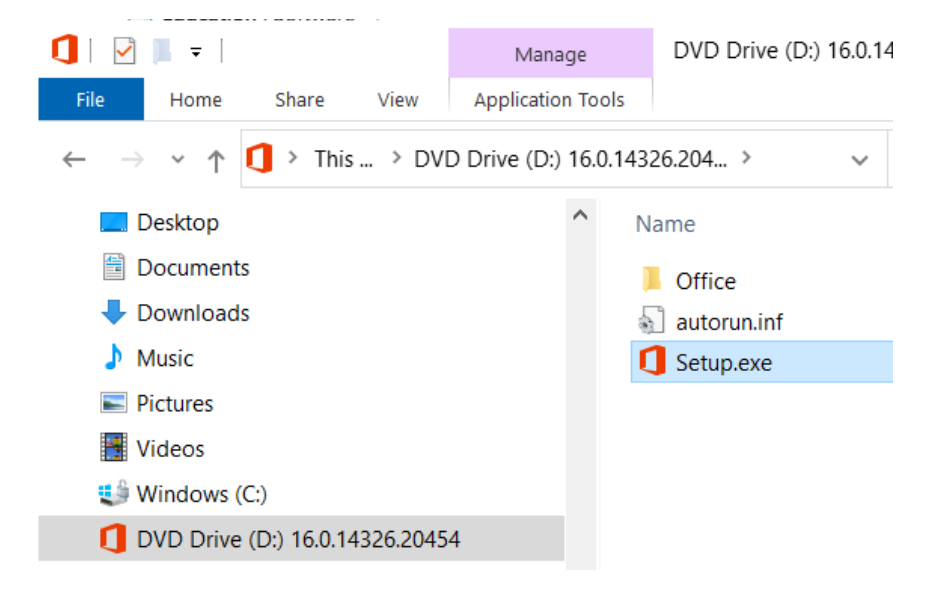

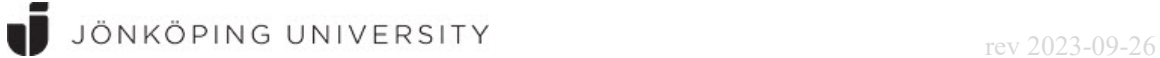

När installationen är slutförd ombeds och programmet startas för första gången ombeds du ange den licensnyckel som du fick tillgång till via Azure-portalen.

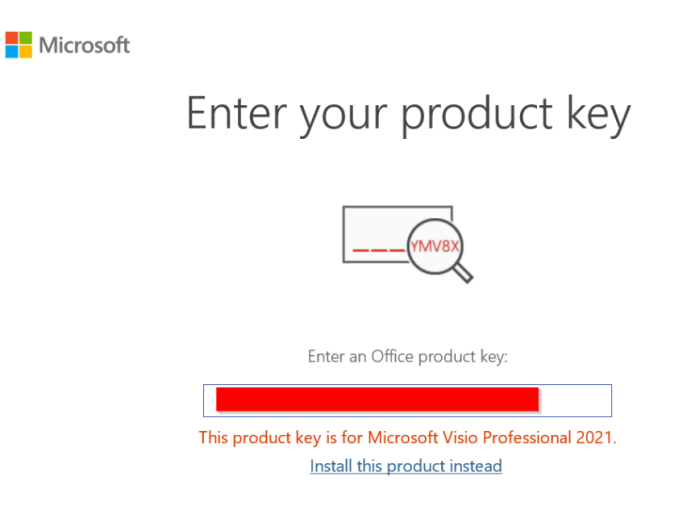